### 2 Connect the keyboard and mouse

Sambungkan keyboard dan mouse Conecte el teclado y el mouse قم بتوصيل لوحة المفاتيح والماوس

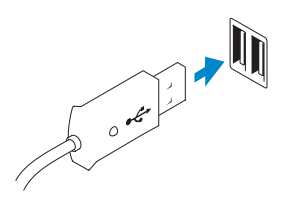

Sambungkan kabel jaringan (opsional) Conecte el cable de red (opcional) قم بتوصيل كبل الشبكة (اختيار ي)

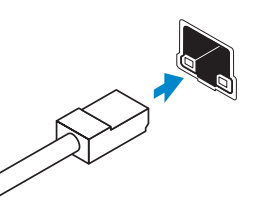

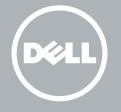

### 3 Connect the network cable (optional)

## 4 Connect the power cable

Aktifkan keamanan dan pembaruan Activar seguridad y actualizaciones قم بتمكين الأمان والتحديثات

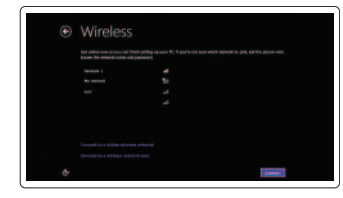

Sambungkan kabel daya Conecte el cable de alimentación قم بتوصيل كبل التيار

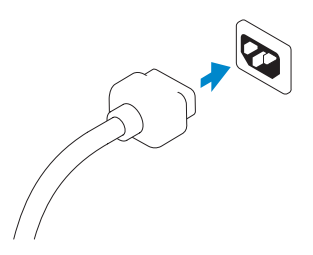

### 5 Turn on your computer

Hidupkan komputer Anda Encienda su equipo قم بتشغيل الكمبيوتر

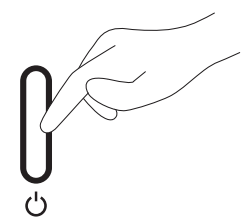

## 6 Finish Windows setup

Tuntaskan penataan Windows | Finalizar configuración de Windows إنهاء إعداد Windows

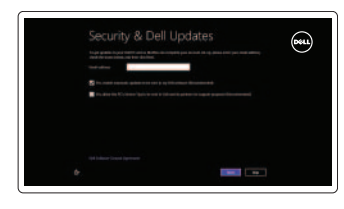

#### Enable security and updates

### Connect to your network Hubungkan ke jaringan Anda

Conectar a su red االتصال بالشبكة

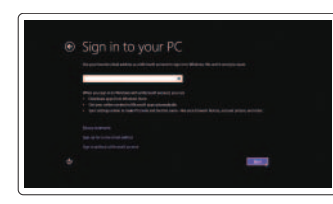

#### Log in to your Microsoft account or create a local account

Masuk ke akun Microsoft Anda atau buat akun lokal

Inicie sesión en su cuenta de Microsoft o cree una cuenta local

> تسجيل الدخول إلى حساب Microsoft أو إنشاء حساب محلي

### 1 Set up the stand

Siapkan stand Montaje del apoyo إعداد الحامل

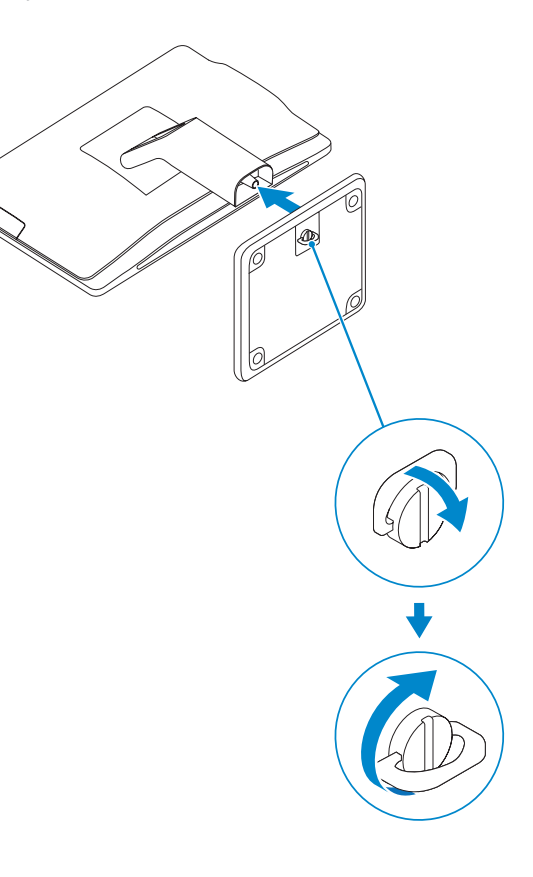

Guía de inicio rápido

# OptiPlex 3030 AIO

Quick Start Guide

Features

Fitur | Funciones | الميزات

#### 1. Microphone (touchscreen computer only)

- 2. Microphone (non-touchscreen) computer only)
- 3. Camera
- 4. Camera-status light
- 5. Camer-privacy latch
- 6. Optical drive
- 7. On-screen display (OSD) buttons
- 8. Hard-drive activity light
- 9. Power button/Power-status light
- 10. Stereo speakers
- 11. USB 2.0 connectors
- 12. Cable cover screw stub
- 13. Line-out connector
- 14. VGA connector
- 15. Network connector
- 16. Power-cable connector
- 17. Power-diagnostic button
- 18. Power-diagnostic light
- 19. Security-lock slot
- 20. Audio connector
- 21. USB 3.0 connectors
- 22. Memory card reader

- 1. Mikrofon (komputer layar sentuh saja) 12. Screw stub penutup kabel
	- 13. Konektor kabel output
	- 14. Konektor VGA
	- 15. Konektor jaringan
	- 16. Konektor kabel-daya
	- 17. Tombol diagnostik-daya
	- 18. Lampu diagnostik-daya
	- 19. Slot kunci-pengaman
	- 20. Konektor audio
	- 21. Konektor USB 3.0
	- 22. Pembaca kartu memori
- - 2. Mikrofon (komputer non-layar sentuh saja)
	- 3. Kamera
	- 4. Lampu status kamera
	- 5. Kait privasi-kamera
	- 6. Drive optis
	- 7. Tombol display di layar (OSD)
	- 8. Lampu aktivitas hard disk
- 9. Tombol daya/Lampu status daya
- 10. Speaker stereo

- 1. Micrófono (solo equipos con pantalla táctil)
- 2. Micrófono (solo equipos con pantalla que no sea táctil)
- 3. Cámara
- 4. Indicador luminoso de estado de la cámara
- 5. Cierre de privacidad de la cámara
- 6. Unidad óptica
- 7. Botones de visualización en pantalla (OSD)
- 8. Indicador luminoso de actividad de la unidad del disco duro
- 9. Indicador luminoso del botón de encendido y el estado de la alimentación

- 
- 
- 11. Konektor USB 2.0

**rni** 2014-01

Voltaje de entrada: 100 V CA–240 V CA<br>Corriente de entrada (máxima): 12.00 A / 2.50 A Corriente de entrada (máxima): Frecuencia de entrada: 50 Hz–60 Hz

- 10. Altavoces estéreo
- 11. Conectores USB 2.0
- 12. Tope del tornillo de la cubierta del cable
- 13. Conector de línea de salida
- 14. Conector VGA
- 15. Conector de red
- 16. Conector del cable de alimentación
- 17. Botón de diagnóstico de la alimentación
- 18. Indicador luminoso de diagnóstico de la alimentación
- 19. Ranura del bloqueo de seguridad
- 20. Conector de audio
- 21. Conectores USB 3.0
- 22. Lector de tarietas de memoria
- 1. الميكروفون (أجهزة الكمبيوتر التي تعمل باللمس فقط) 12. كعب لولبي لغطاء الكبل 2. الميكروفون (أجهزة الكمبيوتر التي لا تعمل باللمس فقط) 13. موصل الخرج . مغلاق خصوصية الكاميرا 5 6. محرك الأقراص الضوئية 7. أزرار العرض على الشاشة (OSD) 8. مصباح نشاط محرك الأقراص الثابتة .14 موصل VGA .15 موصل الشبكة .16 موصل كبل الطاقة .17 زر تشخيص الطاقة .18 مصباح تشخيص الطاقة .19 فتحة قفل األمان
	- .20 موصل الصوت
- .21 موصلا 3.0 USB
- .22 قارئ بطاقة الذاكرة

. الكاميرا 3 . مصباح حالة الكاميرا 4

. زر التشغيل/مصباح حالة التشغيل 9 .10 مكبرات صوت استريو .11 موصلا 2.0 USB

#### Product support and manuals

Dukungan dan manual produk Soporte técnico de productos y manuales دعم المنتج والدالئل الخاصة به

#### dell.com/support dell.com/support/manuals dell.com/windows8

#### Contact Dell Hubungi Dell | Póngase en contacto con Dell االتصال بـ Dell

dell.com/contactdell

Regulatory and safety Regulatori dan Keselamatan | Normativa y Seguridad ممارسات األمان والممارسات التنظيمية

#### dell.com/regulatory\_compliance

#### Regulatory model and type

Model dan tipe regulatori Modelo y tipo normativo الموديل والنوع التنظيمي

W10B

W10B001

#### Computer model

Model komputer | Modelo de equipo موديل الكمبيوتر

#### OptiPlex 3030 AIO

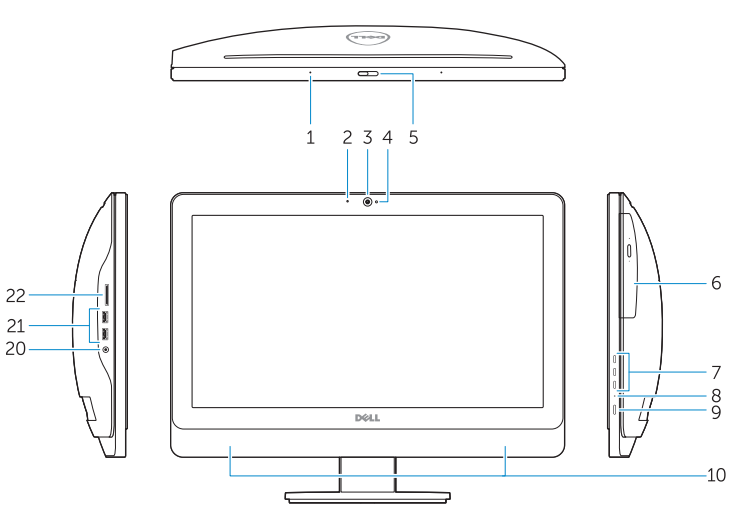

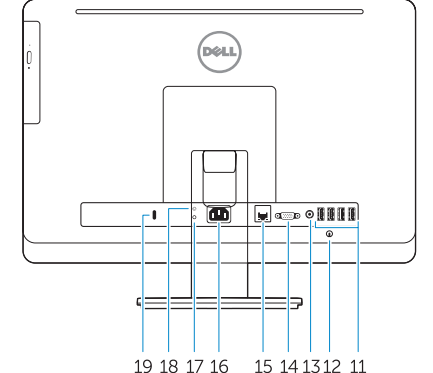

© 2014 Dell Inc. © 2014 Microsoft Corporation.

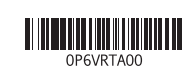

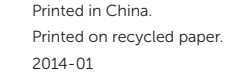

#### Información para NOM, o Norma Oficial Mexicana

La información que se proporciona a continuación se mostrará en los dispositivos que se describen en este documento, en conformidad con los requisitos de la Norma Oficial Mexicana (NOM):

#### Importador:

Dell México S.A. de C.V. Paseo de la Reforma 2620 - Piso 11.° Col. Lomas Altas 11950 México, D.F. Número de modelo reglamentario: W10B

### Explore resources

Jelajahi sumber daya | Explorar recursos اكتشاف الموارد

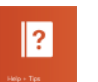

### Help and Tips

Bantuan dan Tips | Ayuda y consejos تعليمات وتلميحات

#### My Dell Dell Saya | Mi Dell

جهاز Dell الخاص بي

#### Register your computer

Daftarkan komputer Anda | Registre su equipo قم بتسجيل الكمبيوتر